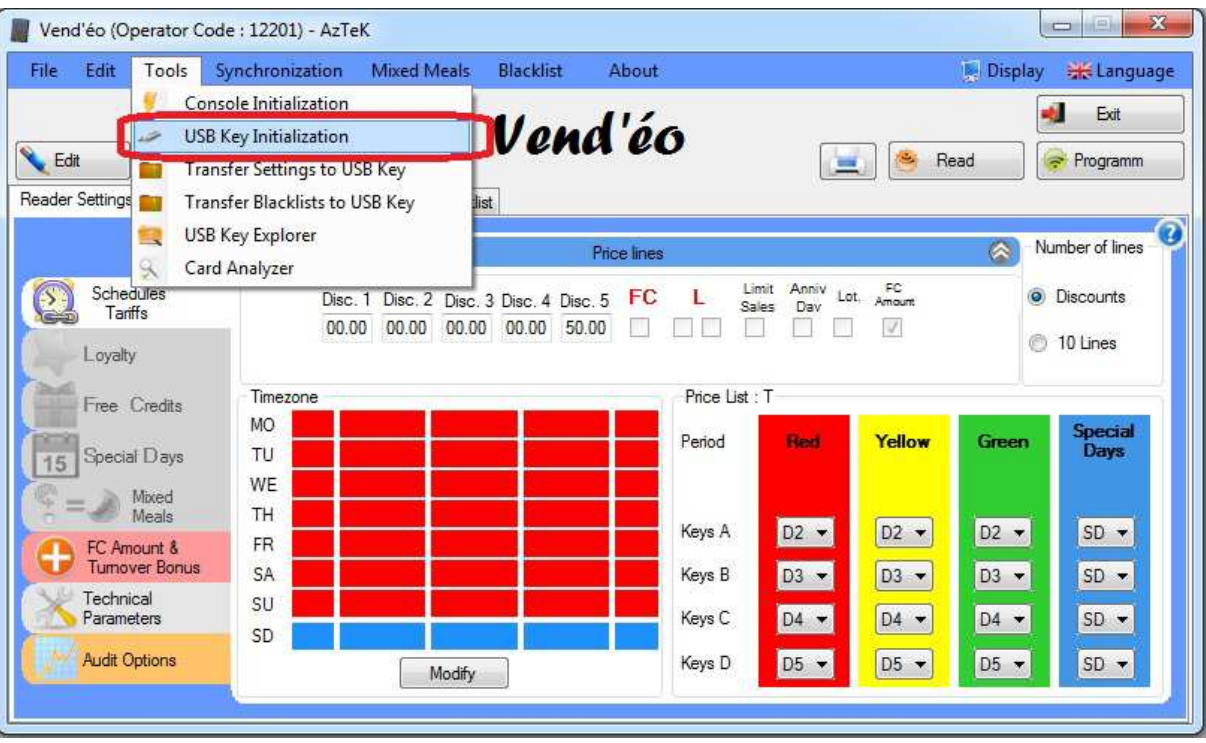

1. Podłączyć nośnik USB do komputera i zainicjalizować go w programie.

2. W oknie wybierz nośnik i zatwierdź przyciskiem.

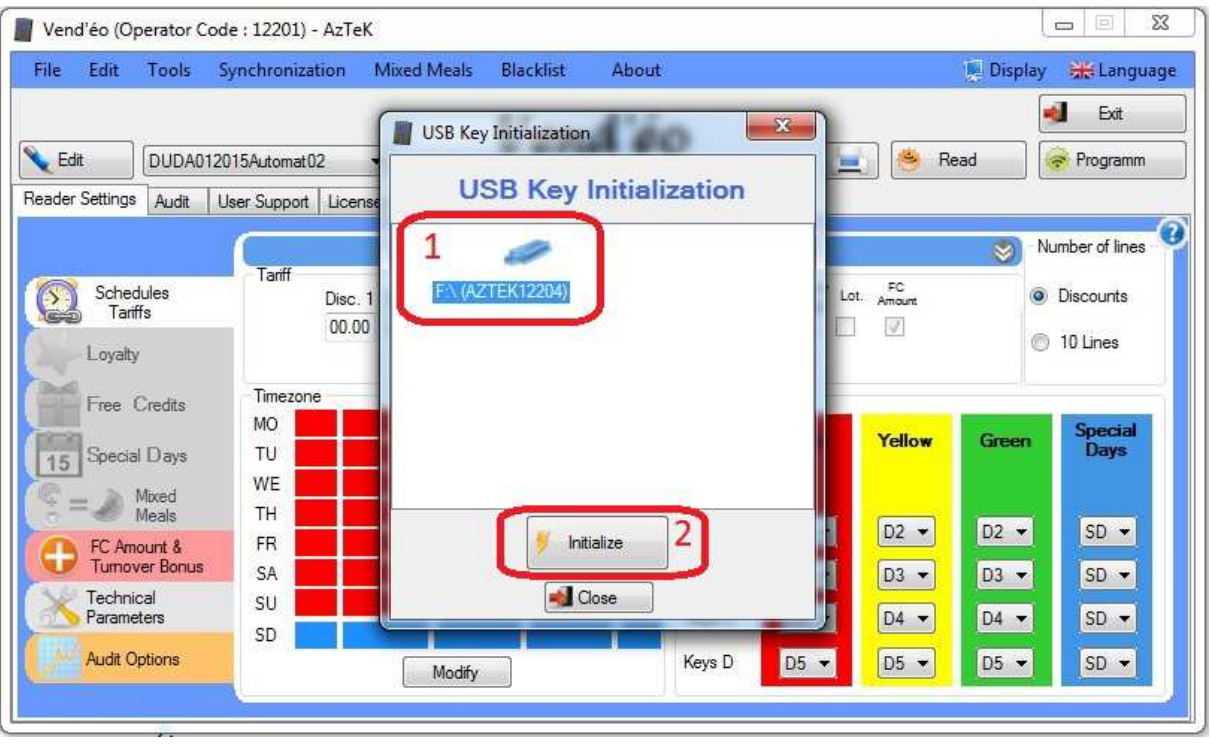

## 3. Następnie kliknij przycisk 'Edit'.

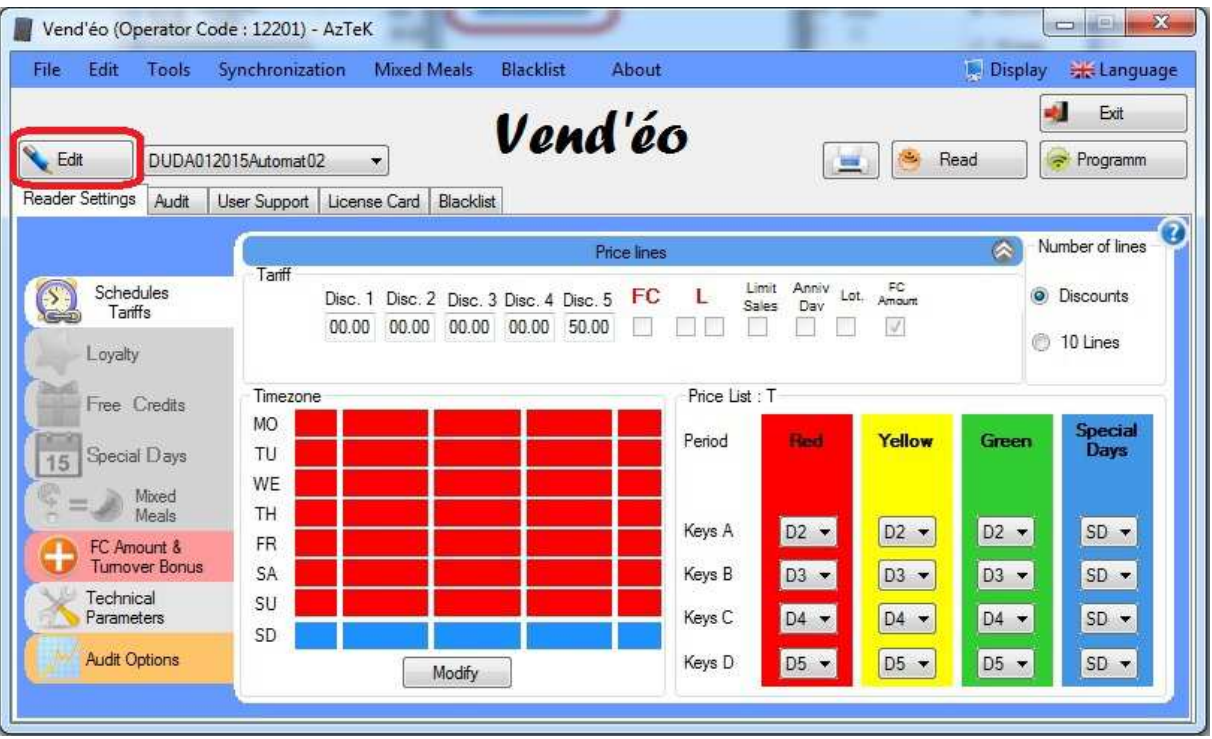

4. W nowo otworzonym oknie kliknij 'Modify'.

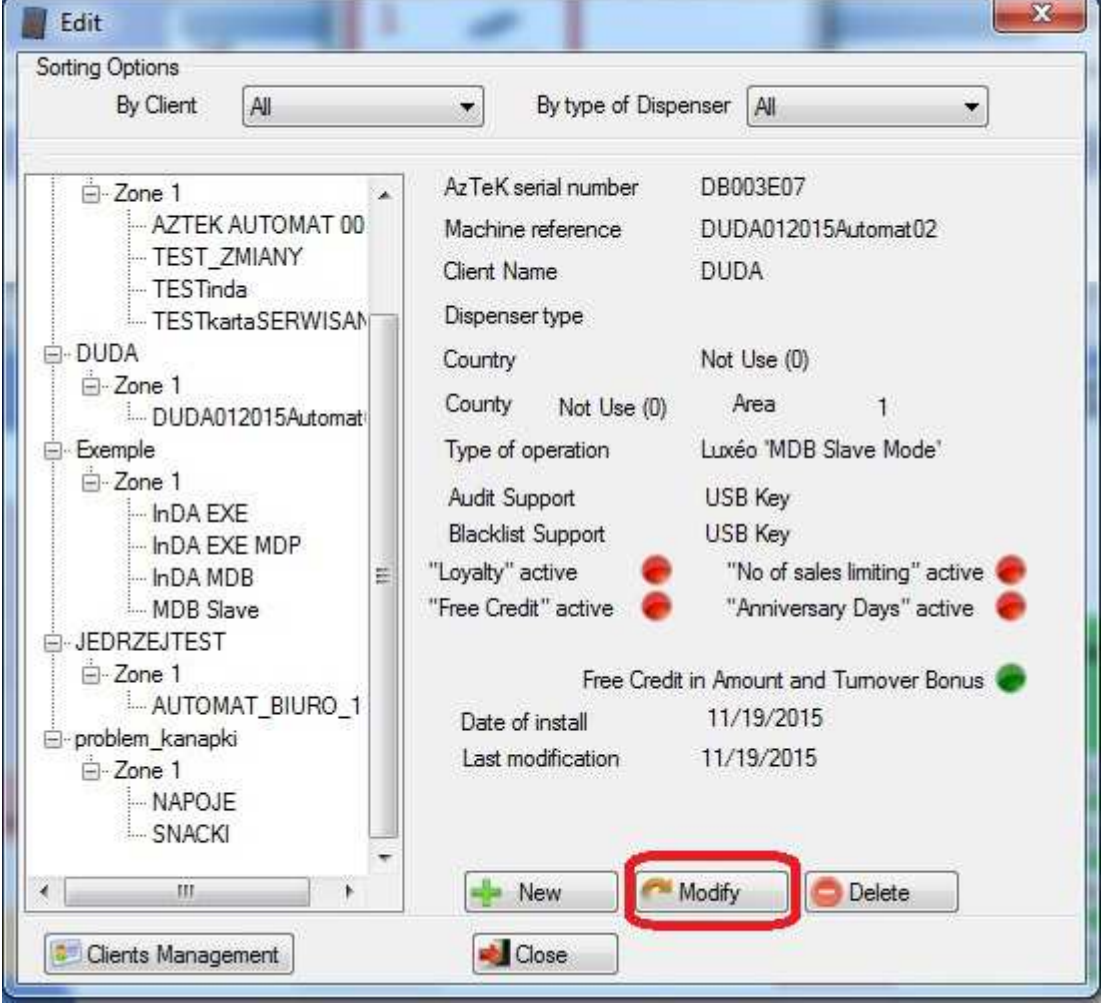

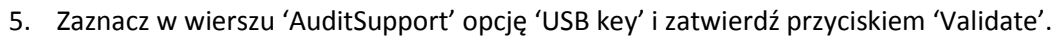

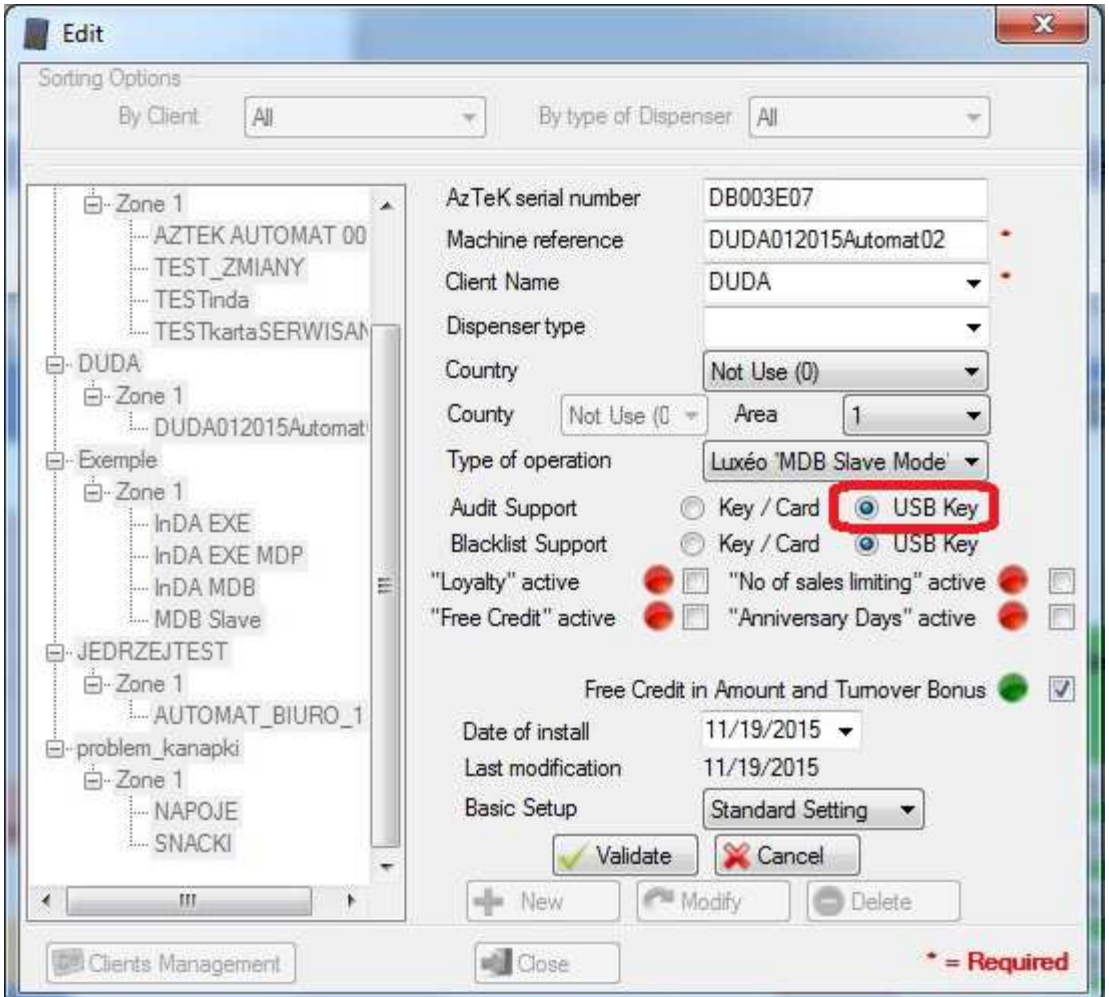

- 6. Ostatecznie zaprogramuj nośnik 'Configuration', a następnie czytnik.
- 7. Audyt odbywa się poprzez podpięcia nośnika USB do czytnika, a następnie przyłożenie żółtej karty 'Audit'.